# Guía de inicio rápido

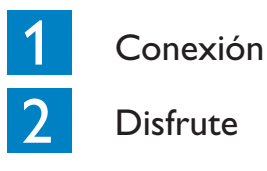

**PHILIPS** 

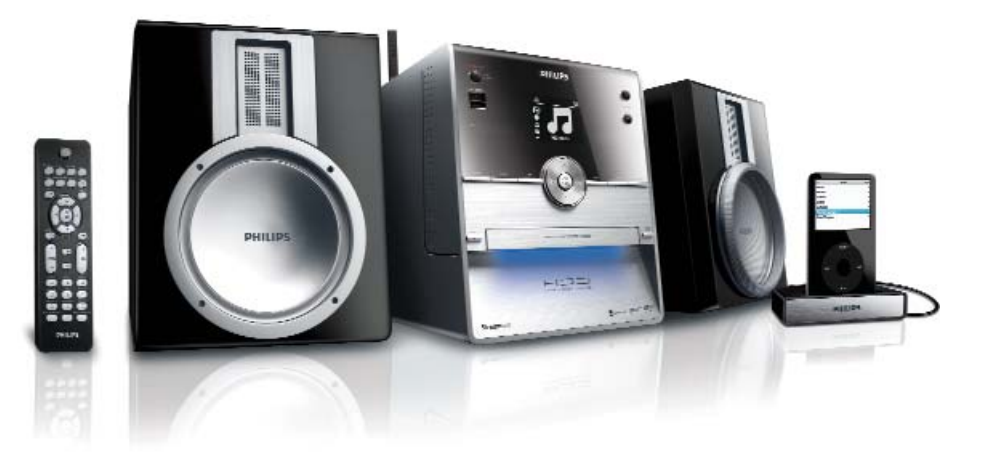

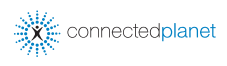

# Contenido de la caja

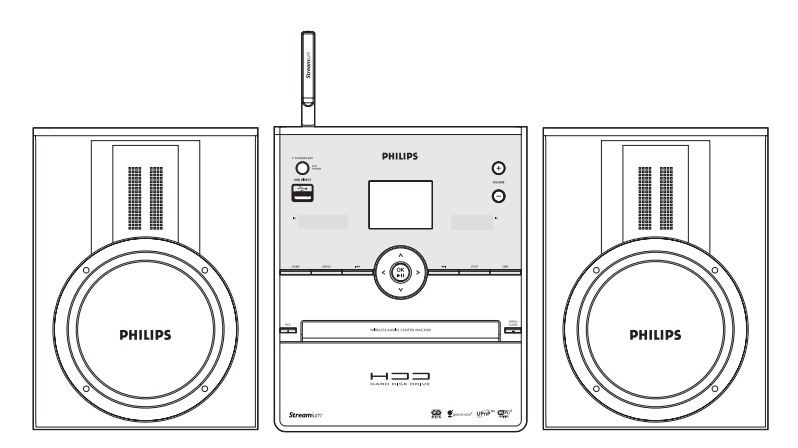

Wireless Music Center WAC3500

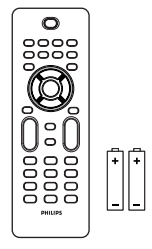

Mando a distancia 2 baterías AAA

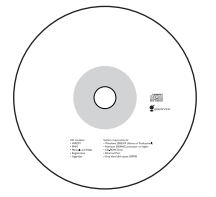

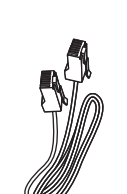

 $\frac{1}{2}$  connect uick start guide

**PHILIPS** 

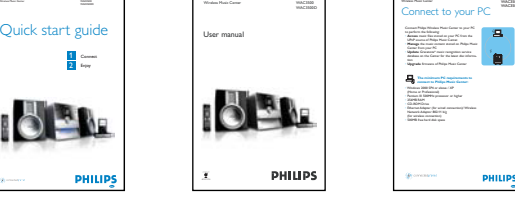

Guía de inicio rápido Manual del usuario

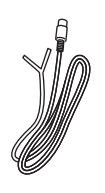

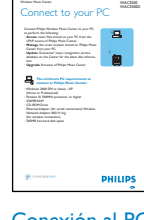

Conexión al PC

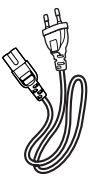

CD PC Suite 1 cable Ethernet 1 antena FM

1 cable de alimentación CA

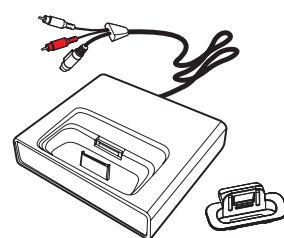

Base de anclaje para iPod + 8 adaptadores de anclaje para iPod (para WAC3500D)

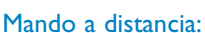

• Antes de utilizar el mando a distancia

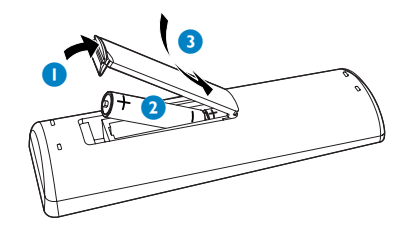

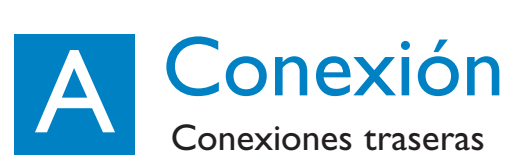

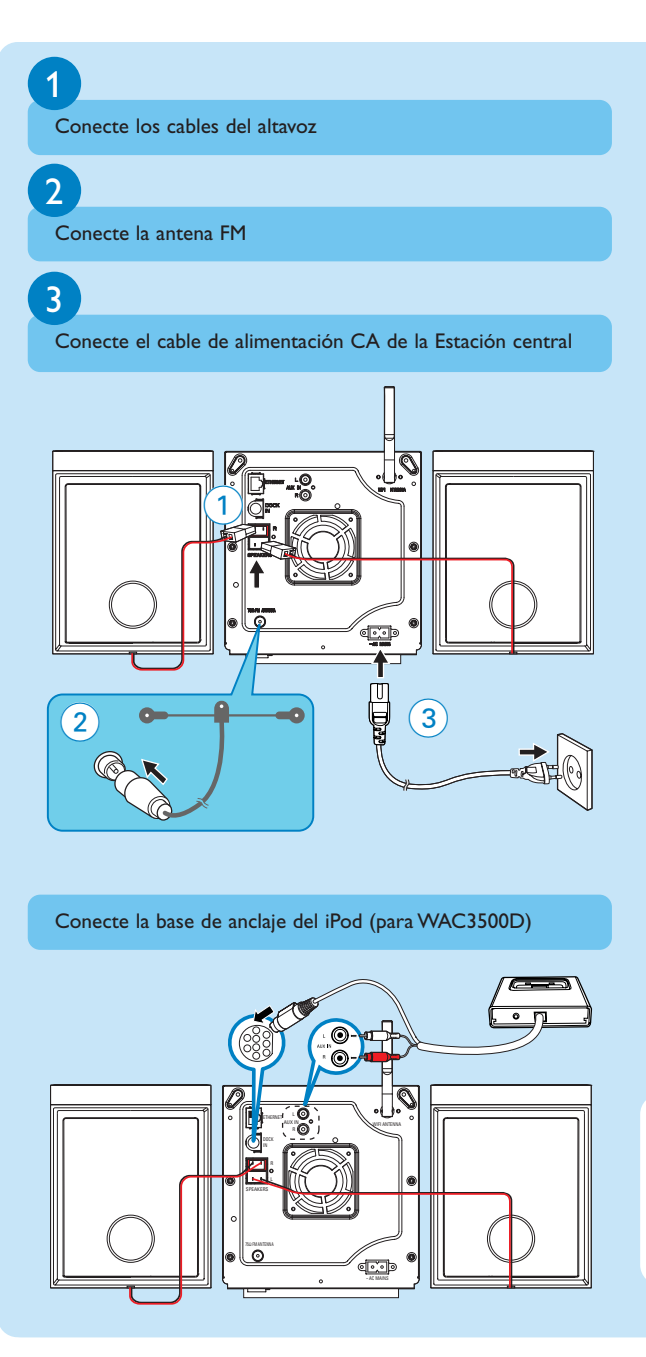

### **Consejo:**

• Consulte el Manual de usuario para obtener información acerca de cómo conectar otros dispositivos a la Estación central

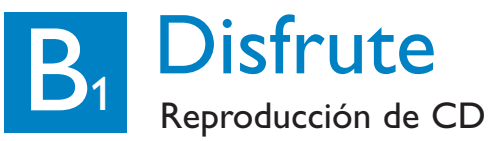

Para reproducir en la Estación central puede utilizar:

- Todos los CD de audio pregrabados
- Todos los discos CDR y CDRW de audio finalizados
- CD con MP3/WMA/M4A (CD-R/CD-RW con archivos MP3/WMA/M4A)

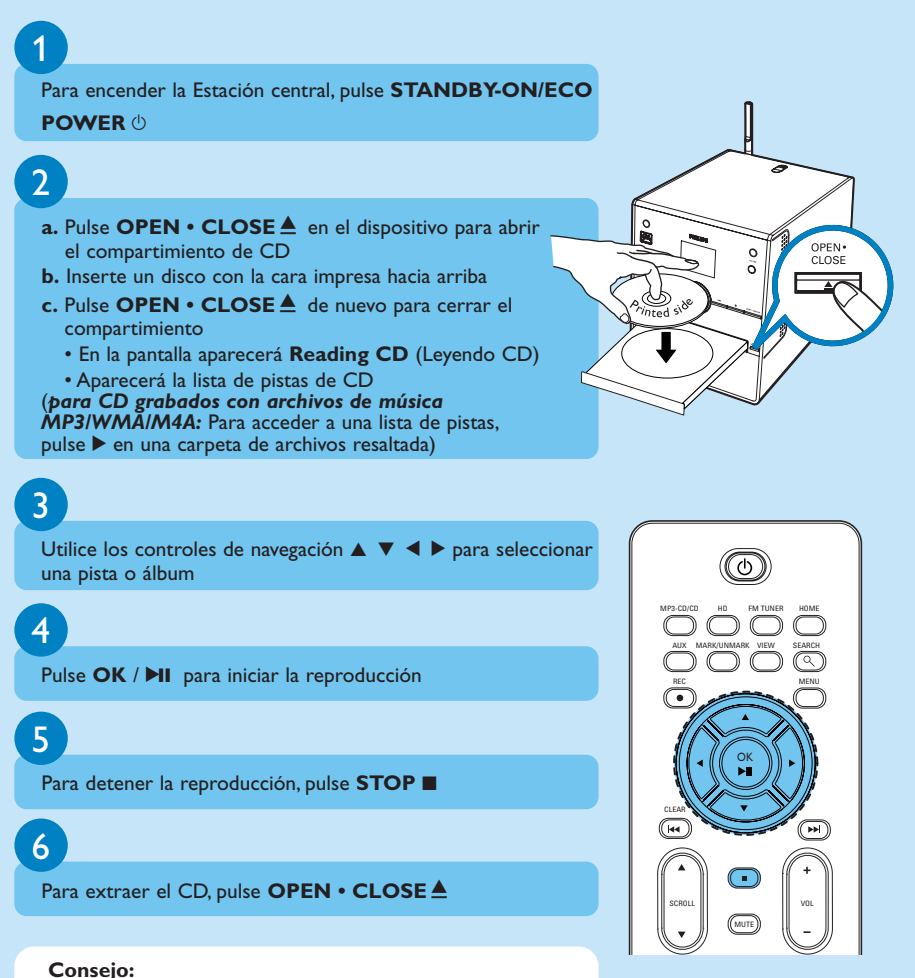

• El Centro WAC3500 le permite comprobar si es posible encontrar la información del CD actual en la base de datos del servicio de reconocimiento de música Gracenote® a través de Internet. Si desea obtener detalles, consulte la sección 12. del Manual de usuario Información de CD Gracenote

# B<sub>2</sub> Disfrute Creación de una biblioteca de música

Cree su biblioteca de música en el disco duro del Centro grabando desde CD, importando archivos MP3/WMA/M4A desde el ordenador o grabando desde la radio o una fuente externa.

# Grabación desde CD

![](_page_4_Figure_3.jpeg)

y, a continuación, pulse **REC** 0)

- Aparecerá **CD-Rec**. La pantalla mostrará el nombre de álbum de la pista que se está grabando
- El Centro volverá al modo CD cuando la grabación haya finalizado

# 4

Para grabar desde otro CD, repita los pasos **1** a **3** anteriormente indicados

### **¡IMPORTANTE!**

- Se tarda un cierto tiempo en convertir la música grabada en CD a archivos MP3. Mantenga pulsado siempre **STANDBY-ON** para establecer el sistema en el modo ECO POWER (modo de ahorro de energía) antes de extraer el enchufe para evitar perder pistas.
- Para importar archivos MP3/WMA/M4A desde el ordenador, consulte el manual Conexión a su ordenador.
- Para grabar desde la radio o desde una fuente externa, consulte Manual de usuario, **6.5 HD: Creación de una biblioteca de música en el Centro**.

![](_page_4_Picture_13.jpeg)

# **B<sub>3</sub>** Disfrute Reproducción desde disco duro (HD)

Puede almacenar de forma centralizada hasta 1.500 CD de audio en el disco duro de 80 GB\* del Centro.

![](_page_5_Figure_2.jpeg)

• El espacio de almacenamiento disponible para la música es de alrededor del 75 GB, debido a la capacidad reservada para el sistema.

# Disfrute<br>Búsqueda de las pistas o álbumes que desee

# Búsqueda por palabras clave

Le mot-clef doit être la première lettre ou le premier mot du titre ou de la piste que vous souhaitez chercher. En entrant un mot-clef, vous pouvez trouver rapidement tous les articles contenant ce mot.

![](_page_6_Figure_3.jpeg)

 $77HD$ 

**How Long** I cove your e...

**Jester** Ottawa  $z^2$   $11$ 

ıΩ

# **B<sub>5</sub>** Disfrute Reproducción o grabación con dispositivos USB

## Reproducción de música desde dispositivos USB

Puede utilizar dispositivos de USB (USB 2.0 o USB1.1) y reproductores flash USB (USB 2.0 o USB1.1) con la Estación central.

![](_page_7_Figure_3.jpeg)

# **B** Bisfrute<br>Reproducción desde el iPod

# 1

Compruebe que el reproductor iPod se encuentra correctamente conectado a la Estación central (consulte **Section A**)

# 2

Compruebe que la Estación central se encuentra encendido en el modo de espera

Pulse **HOME** para acceder a la página de inicio, y use los controles de navegación **△** o ▼ y ▶ para seleccionar **Portable** (Dispositivo portátil) > **iPod**

# 4

Reproductor iPod:

- a. reduzca el volumen para evitar distorsiones
- b. pulse el botón PLAY para iniciar la reproducción

# 5

Para ajustar el volumen, pulse **VOL+/-** o utilice los controles de sonido de su iPod PLAY para iniciar la reproducción

![](_page_8_Picture_13.jpeg)

![](_page_8_Picture_14.jpeg)

![](_page_8_Figure_15.jpeg)

![](_page_9_Picture_0.jpeg)

# Escuchar la radio FM

Pulse **HOME** y utilice los controles de navegación  $\triangle$  o  $\nabla$  y  $\triangleright$ para seleccionar **Radio** (Radio) > **FM Tuner** (Sintonizador FM) (o pulse **FM TUNER** en el mando a distancia)

## 2

1

### **a.** Pulse **MENU**

- **b.** Pulse  $\blacktriangle \circ \blacktriangledown y \blacktriangleright$  para seleccionar Memorizar auto radio
- La pantalla mostrará: Memorización automática, espere por favor... Una vez almacenadas todas las emisoras disponibles, se reproducirá automáticamente la primera emisora memorizada automáticamente
- Puede almacenar en memoria hasta 60 presintonías de radio (incluyendo un máximo de 10 emisoras RDS)

## 3

- **a.** Pulse ▶ para acceder a la lista de presintonías
- **b.** Utilice los controles de navegación  $\triangle$  o  $\nabla$  y  $\triangleright$  para seleccionar la estación deseada

![](_page_9_Picture_11.jpeg)

![](_page_9_Picture_12.jpeg)

# **Disfrute**<br>B Características ampliables

Es posible agregar hasta 5 Wireless Music Stations de Philips (se venden por separado) a la Estación central para crear su sistema de música inalámbrico. Con este sistema tendrá la libertad de disfrutar de su música favorita en cualquier rincón de su casa.

![](_page_10_Picture_2.jpeg)

My room, my music

![](_page_10_Picture_4.jpeg)

Music follows me

![](_page_10_Picture_6.jpeg)

Music broadcast

# My Room, My Music

Cualquier persona podrá tener acceso a toda la colección de CD y disfrutar de los que quiera, cuando quiera, en la habitación en la que desee.

# Music Follows Me

Esta función le permite disfrutar de la música a medida que se traslada entre habitaciones, sin la necesidad de desplazarse e iniciar la reproducción de las pistas elegidas. (para obtener más información, consulte **Manual de usuario 15. Características ampliables**)

## Music Broadcast

Esta función le permite enviar la música que desee a cualquier Wireless Music Station de su casa de forma simultánea, con sólo tocar un botón. (para obtener más información, consulte **Manual de usuario 15. Características ampliables**)

![](_page_11_Picture_0.jpeg)

# ¿Necesita ayuda? www.philips.com/support

### o

# llame a nuestro servicio de atención al cliente

![](_page_11_Picture_91.jpeg)

![](_page_11_Picture_5.jpeg)

© Royal Philips Electronics N.V. 2007 All rights reserved.

> 3141 075 21941 www.philips.com

![](_page_11_Picture_8.jpeg)